## **ПЛАН УРОКА**

 $\overline{\mathsf{M}}$ 

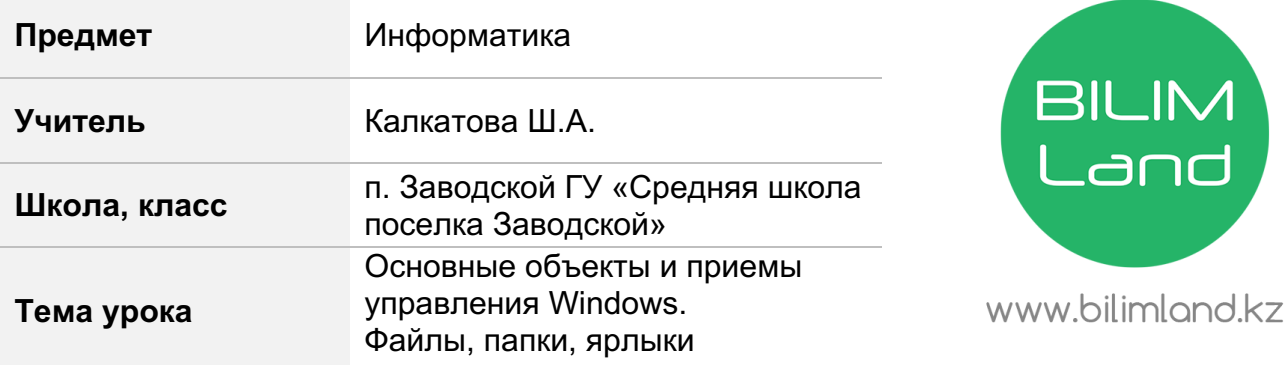

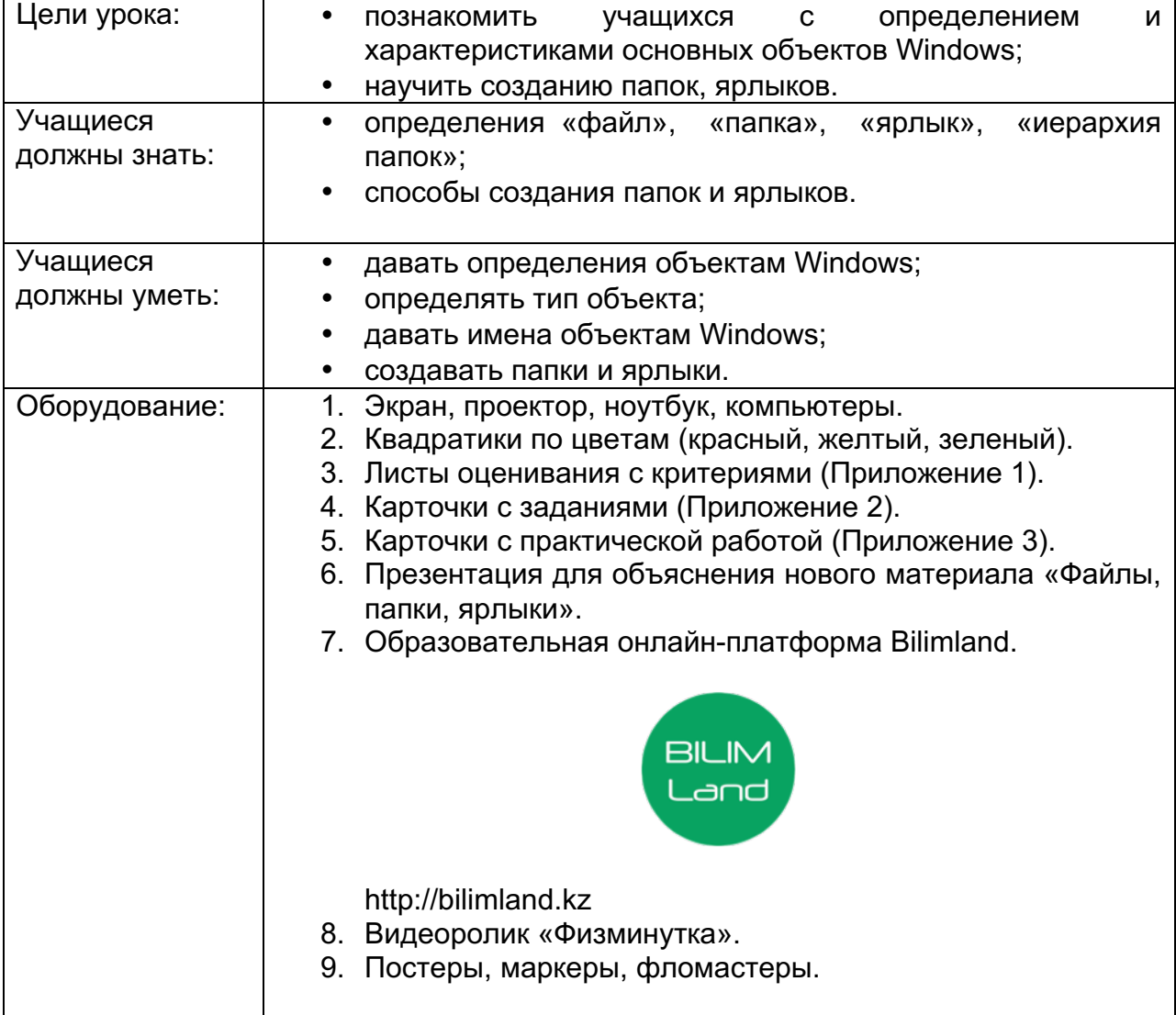

## **Ход урока**

Здравствуйте, ребята! Надеюсь, вы сегодня пришли на урок в хорошем настроении. Улыбнитесь друг другу! И начнем урок.

Ребята, с начала, проверим, как вы усвоили тему прошлого урока «Основные объекты Windows. Окна». У вас на столах лежат листочки с заданиями (Приложение 2), в которых нужно подписать элементы окна. Вам дается на это задание 5 мин.

Также у вас на столах лежат листы оценивания (Приложение 1). Не забывайте зафиксировать свои баллы за дом.задание (самооценивание, слайд). *(Проверка домашнего задания).*

Тема нашего урока: «Файлы, папки, ярлыки. Создание папок, ярлыков» (слайд). Мои цели урока таковы:

- Дать определения и характеристики основных объектов Windows;
- Научить созданию папок, файлов, ярлыков (слайд).

Ребята, как вы думаете, о чем пойдет речь при изучении нашей темы? Что вы узнаете, изучив данную тему?А каковы ваши цели урока? *(Ответы учащихся)*

И так, ребята, перечислим ваши критерии успеха: (слайд)

- *Я знаю как создать папку*
- *Я знаю как создать файл*
- *Я знаю как создать ярлык*
- *Я знаю как перемещать папку, ярлык, файл*
- *Я знаю как переименовать папку, ярлык, файл*

*Объяснение учителя (использование видеофильма с портала www.bilimland.kz "Файлы, папки, ярлыки: создание и переименование, поиск, копирование, перемещение и удаление" http://bilimland.kz/ru#lesson=16732)*

Ребята, сейчас я вас разделю на 3 группы по методу "Цвета". Группы, используя материал текста с портала *www.bilimland.kz "Файлы, папки, ярлыки: создание и переименование, поиск, копирование, перемещение и удаление"- текст, должны создать (слайд):*

- первая группа "Зеленые" плакат "Cоздание папки";
- вторая группа "Желтые" плакат "Cоздание файла";
- третья группа "Красные" плакат "Создание ярлыка".

Ребята, не забываем придерживаться правил работы в группе, которые вы создали в начале учебного года. Распределяйте между собой роли спикера, спикера-оценщика, тайм-спикера. Вам дается на работу 7 минут.

*(Выступление спикеров группы, учащиеся других групп задают по одному вопросу каждой группе).*

Спикеры-оценщики не забываем в листах оценивания фиксировать баллы (оценивают спикеры-оценщики).

А сейчас все встанем и выполним физическую разминку (*Физминутка: видеоролик с ресурса videouroki.net).*

Ребята, у вас на столах лежат карточки с практическими заданиями. Задания распределены по уровням А, В, С. Задания расписаны по уровням. Вам дается право выполнить только один уровень. Сейчас вы пройдете к компьютерам и выполните задания. Вам дается на выполнение задания 10 мин. (взаимооценивание). *Практическая работа* (Приложение 3).

Ребята, не забываем оценить друг друга и фиксировать баллы в листах оценивания.

*Домашняя работа:* стр. учебника 85-93. Упражнения и тест с портала *www.bilimland.kz "Файлы, папки, ярлыки: создание и переименование, поиск, копирование, перемещение и удаление" http://bilimland.kz/ru#lesson=16732)*

Итак, ребята, возвратимся к нашим критериям успеха. Узнали ли вы обо всем, что было написано на слайде?

- *Я знаю как создать папку*
- *Я знаю как создать файл*
- *Я знаю как создать ярлык*
- *Я знаю как перемещать папку, ярлык, файл*
- *Я знаю как переименовать папку, ярлык, файл*

Ребята, на слайде вы видите начало предложений. Пожалуйста, продолжите их (слайд):

- *Я узнал (а)…..*
- *Я научился (лась)…..*
- *Мне понравилось…..*
- *Я затруднялся (лась)…..*
- *Моё настроение ……*

Ребята, вы все сегодня хорошо поработали на уроке. Молодцы! Надеюсь, оценили вы себя честно. Оценки в журнал выставлю по результатам баллов в листах оценивания. Спасибо

*Приложение 1*

# **Лист оценивания** \_\_\_\_\_\_\_\_\_\_\_\_\_\_\_\_\_\_\_\_\_\_\_\_\_\_\_\_\_\_\_\_\_\_\_\_\_\_\_\_\_

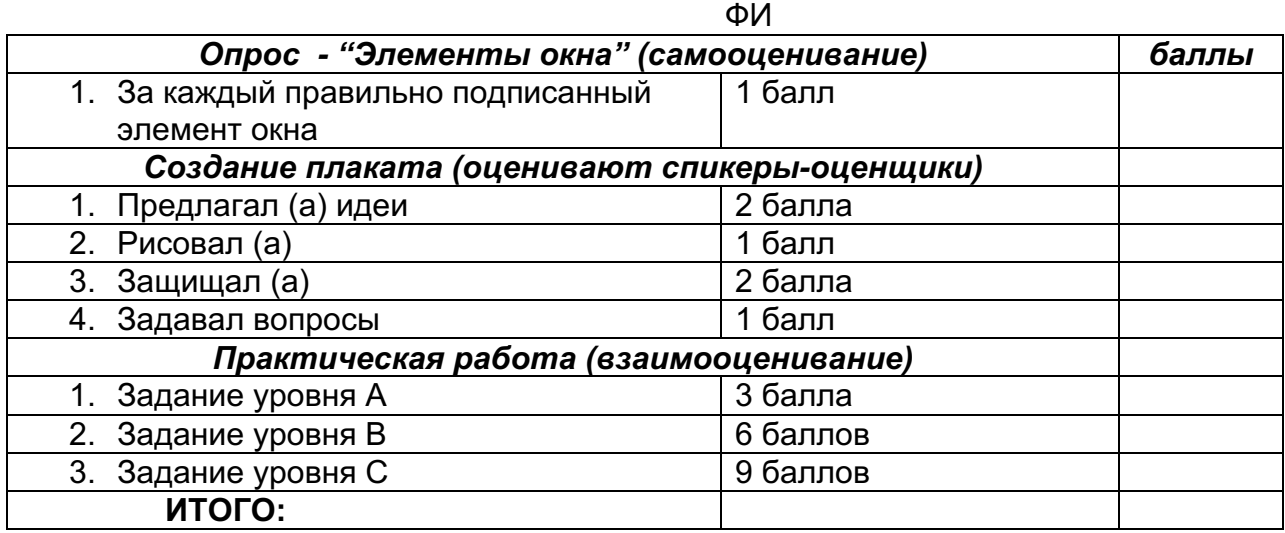

- 22 19 баллов отметка «5»
- 18 15 баллов отметка «4»
- 14 11 баллов отметка «3»

## *Приложение 2 Подпишите элементы окна*

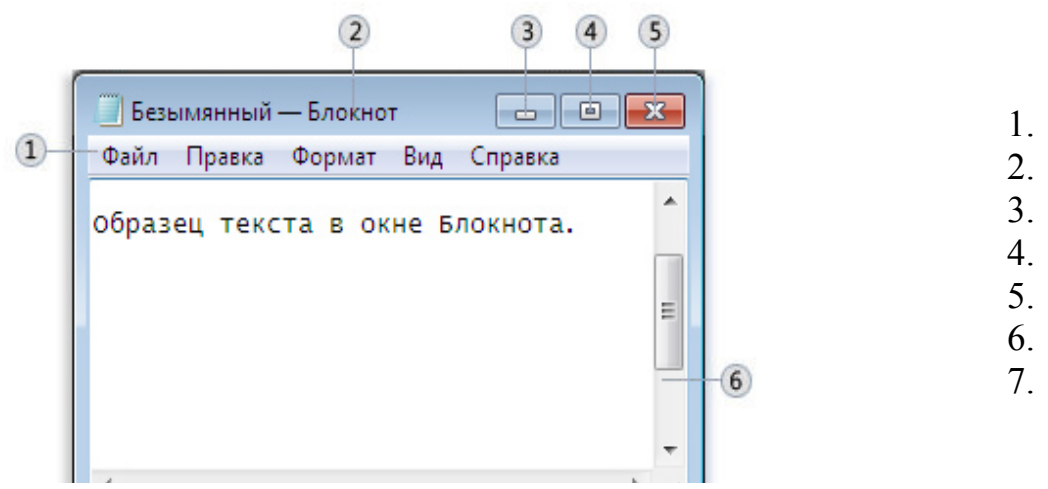

#### *Приложение 3*

#### **Практическая работа**

#### **Задание уровня А**

- 1. Создать папку «Имя, класс» на рабочем столе.
- 2. Переместить созданную папку в «Мои документы».
- 3. Создать ярлык папки «Имя, класс» на рабочем столе.
- 4. Переименовать ярлык.

#### **Задание уровня В**

- 1. Создать папку «Школа» на рабочем столе.
- 2. Вложить в нее 3 папки «1 класс», «2 класс», «3 класс».
- 3. Создать в папке «3 класс» текстовый файл с названием «Список».
- 4. Переместить папку «Школа» в «Мои документы»
- 5. Создать на рабочем столе ярлык папки «3 класс», переименовать его.

#### **Задание уровня С**

- 1. Создать папку «Цветы» на рабочем столе.
- 2.Вложить в нее 3 папки «Розы», «Тюльпаны», «Орхидеи».
- 3. Создать в папке «Розы» текстовый файл с названием «Виды роз».
- 4. В файле набрать текст и сохранить.

#### *Виды роз*

- *1. Белые*
- *2. Чайные*
- *3. Красные*
- *4. Желтые*
- *5. Алые*
- $7.$

ои документы». абочем столе и переименовать его.

#### *Презентация*

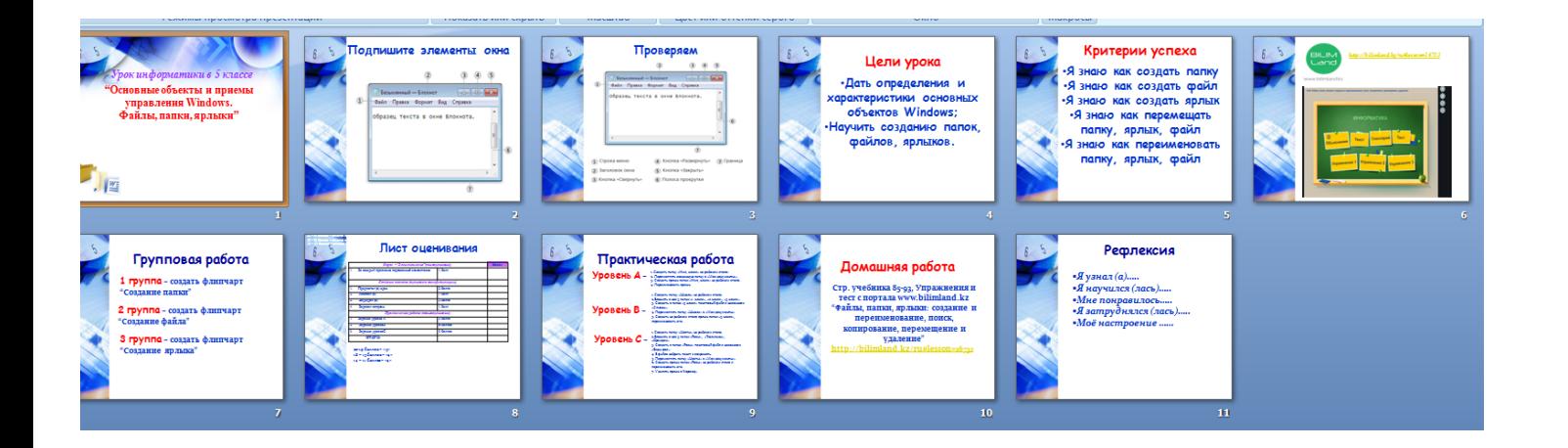